# **How to add a document to an existing application:**

### **STEP 1**

**Login if you are not already logged in.** 

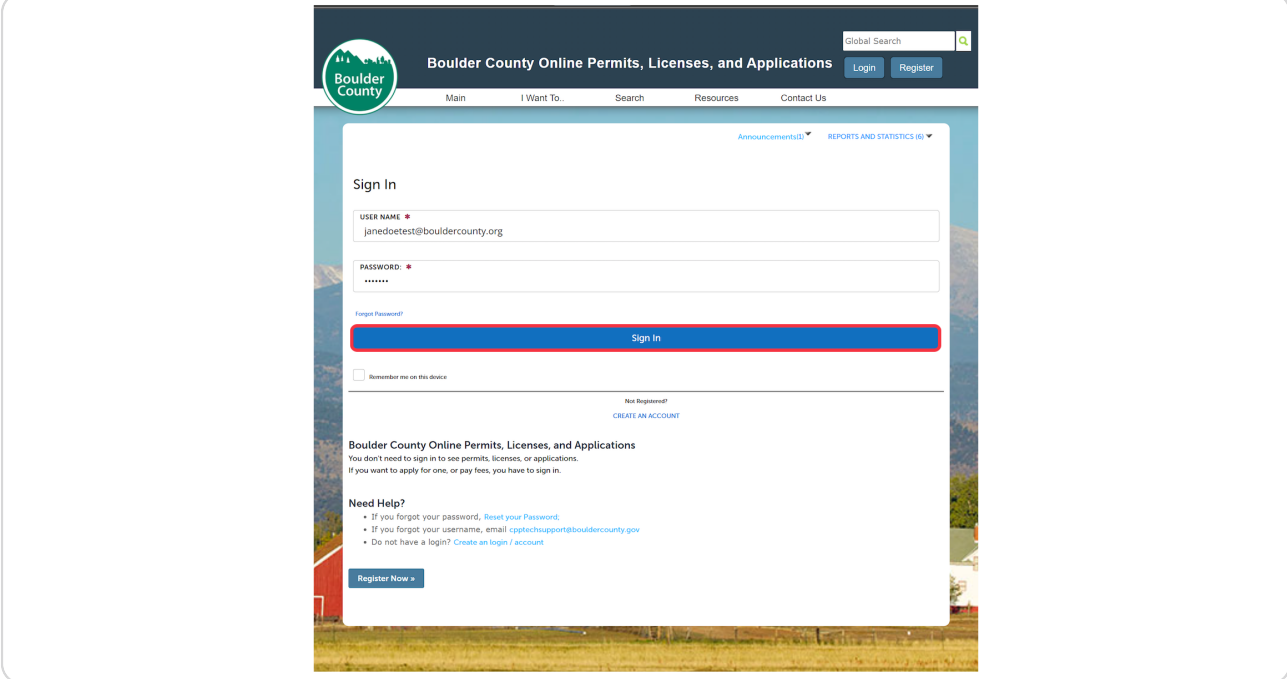

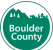

# **Click on View My Records/ Check Permit Status**

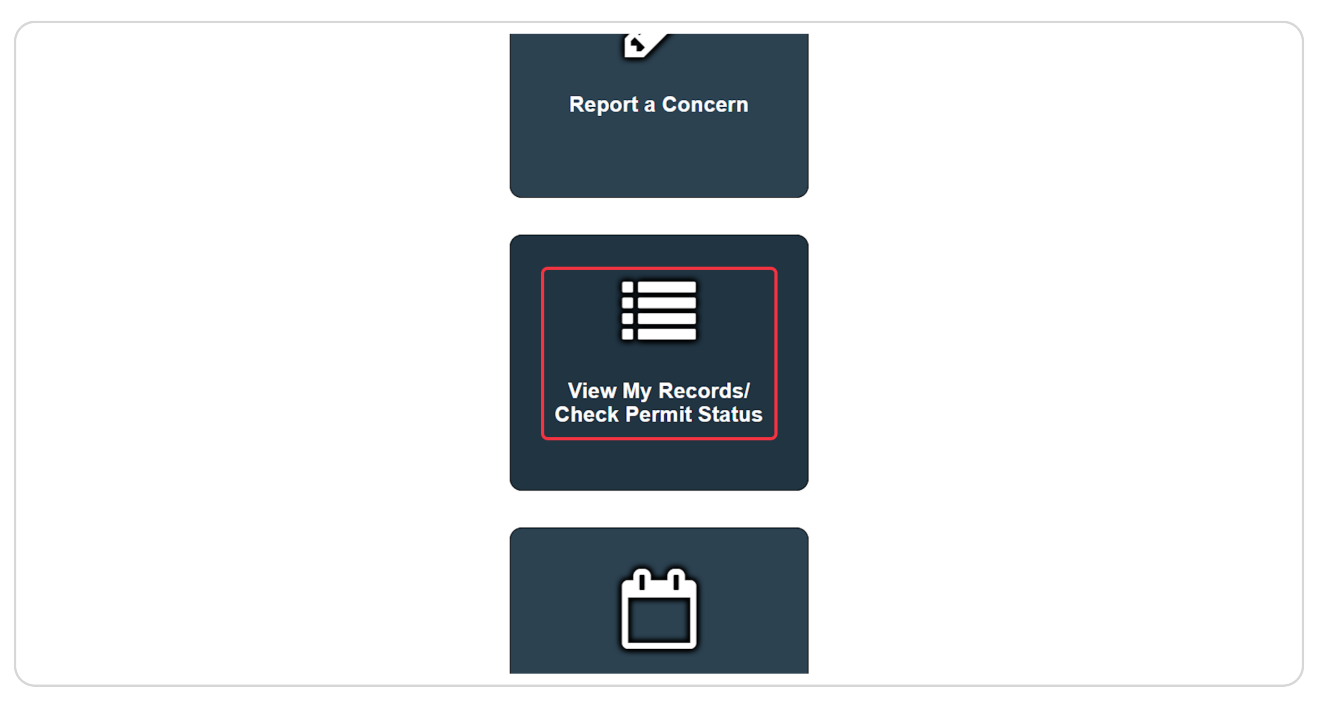

#### **STEP 3**

## **Click on Record Number**

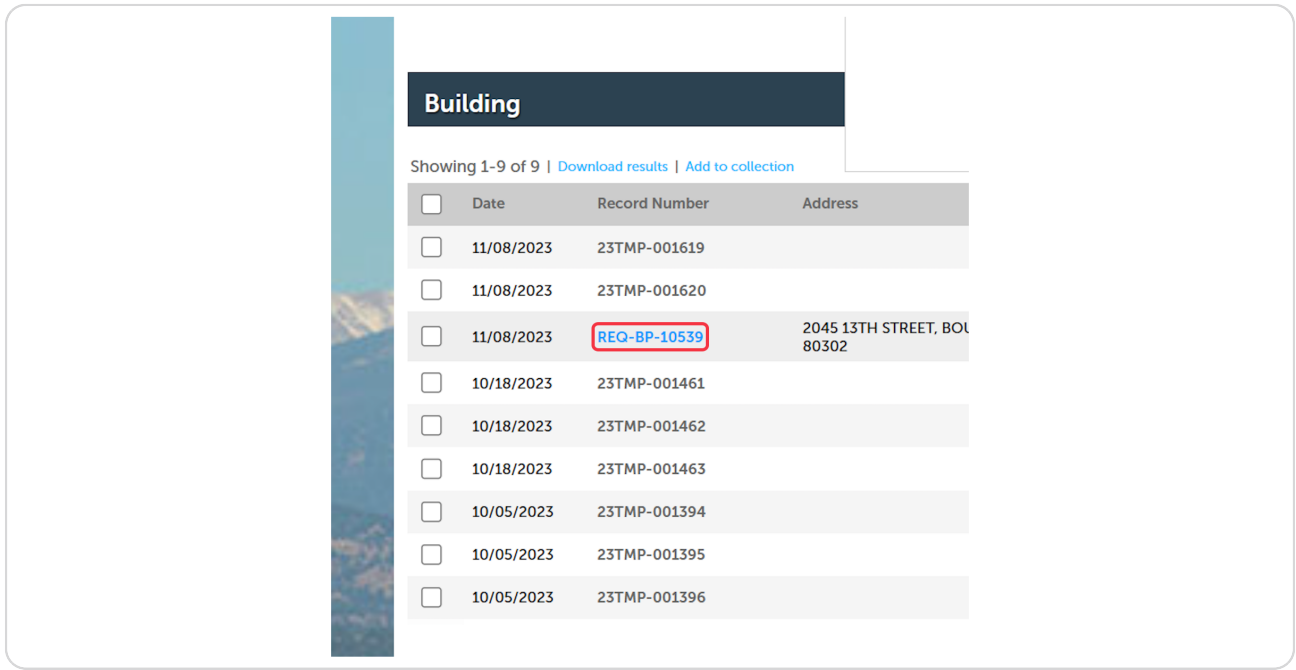

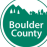

# **Click on Record Info**

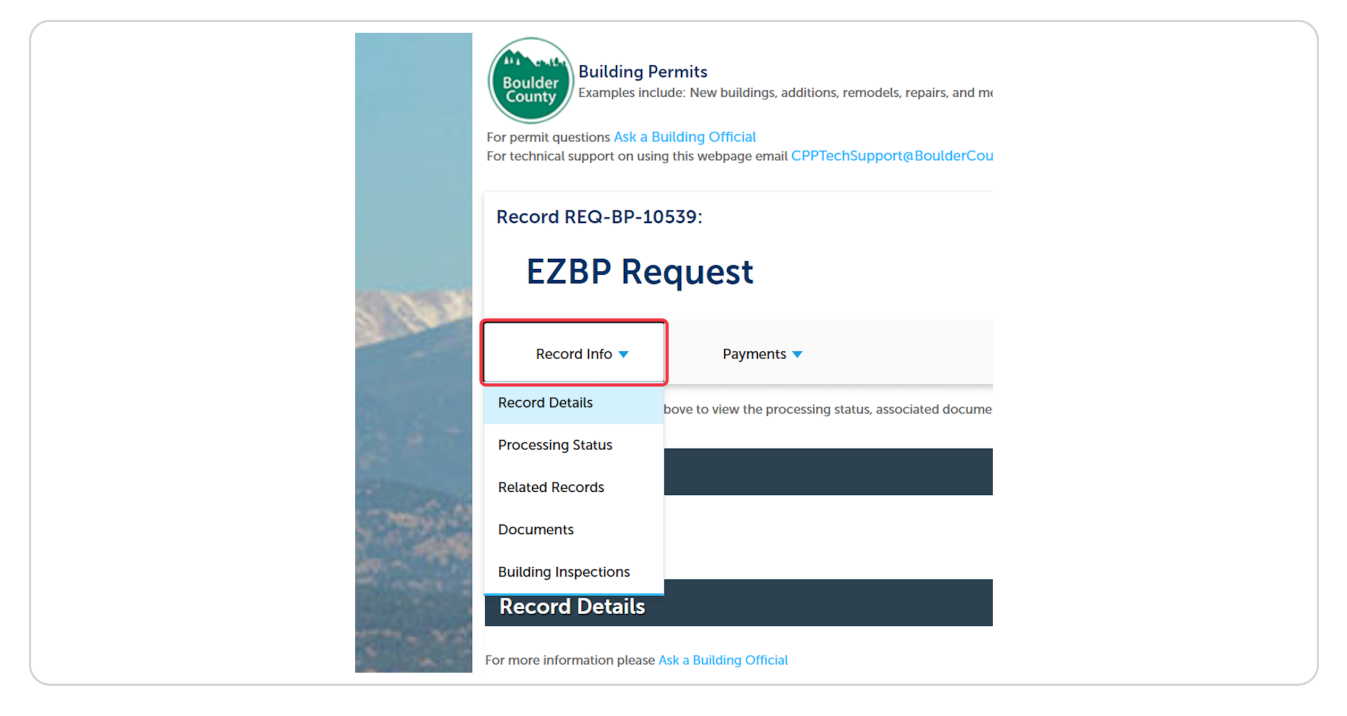

#### **STEP 5**

### **Click on Documents**

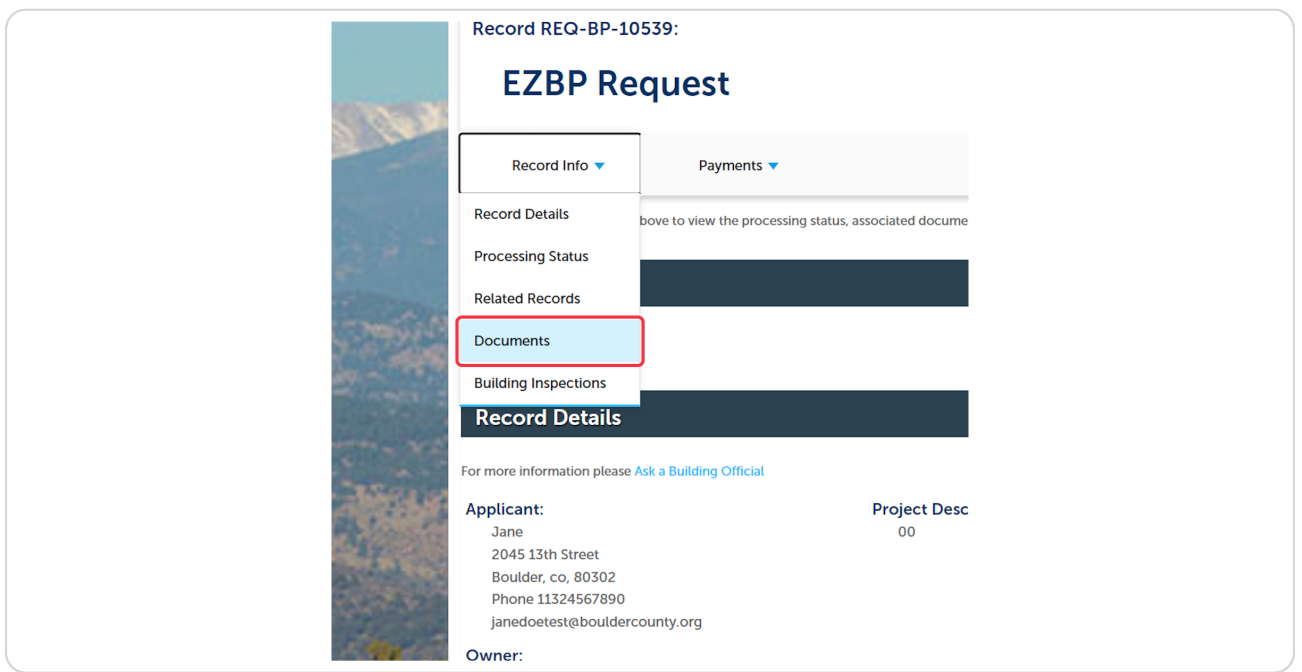

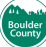

## **Click on Add A Document**

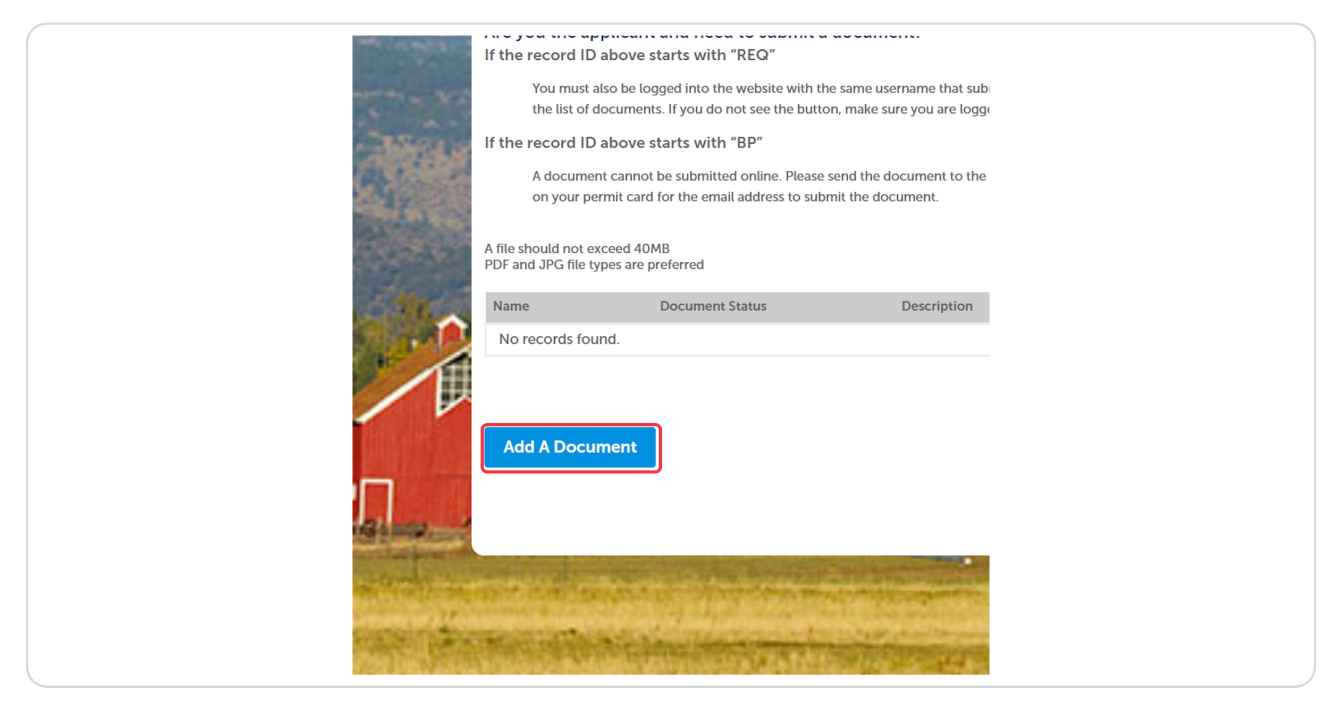

#### **STEP 7**

### **Click on Add A Document**

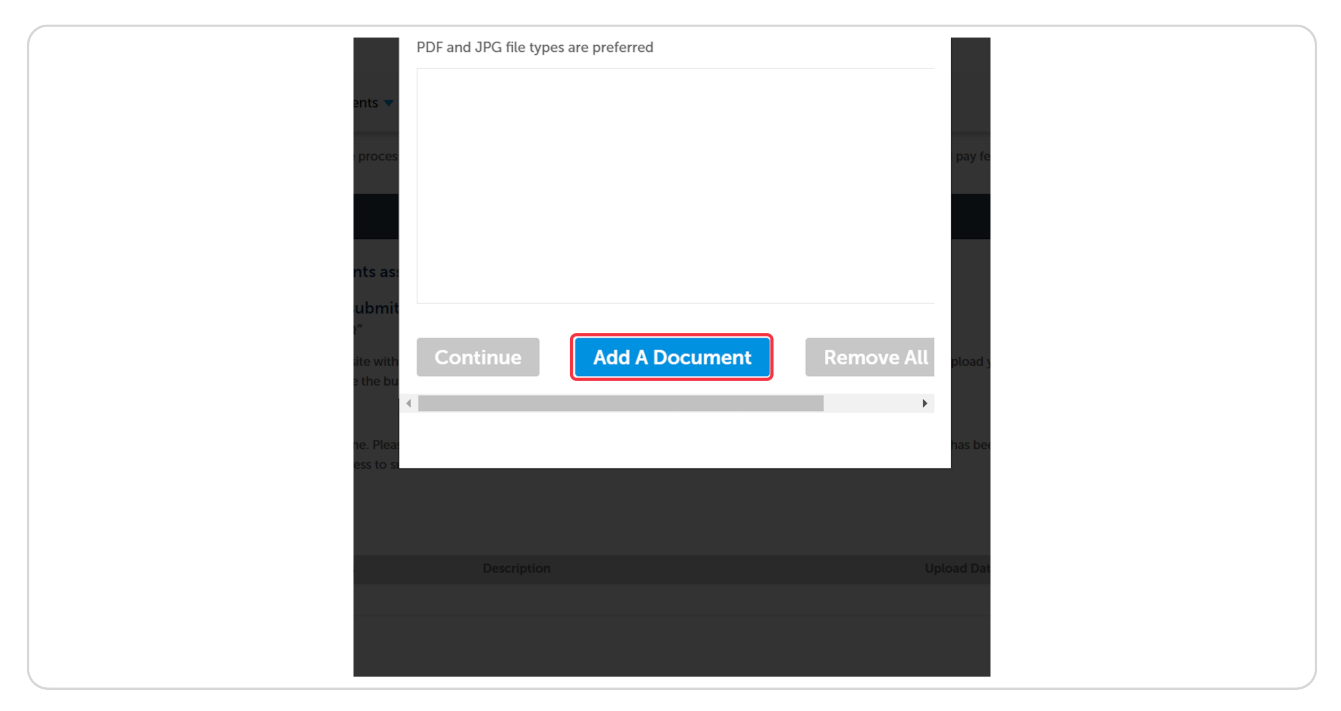

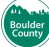

# Select a file from upload menu

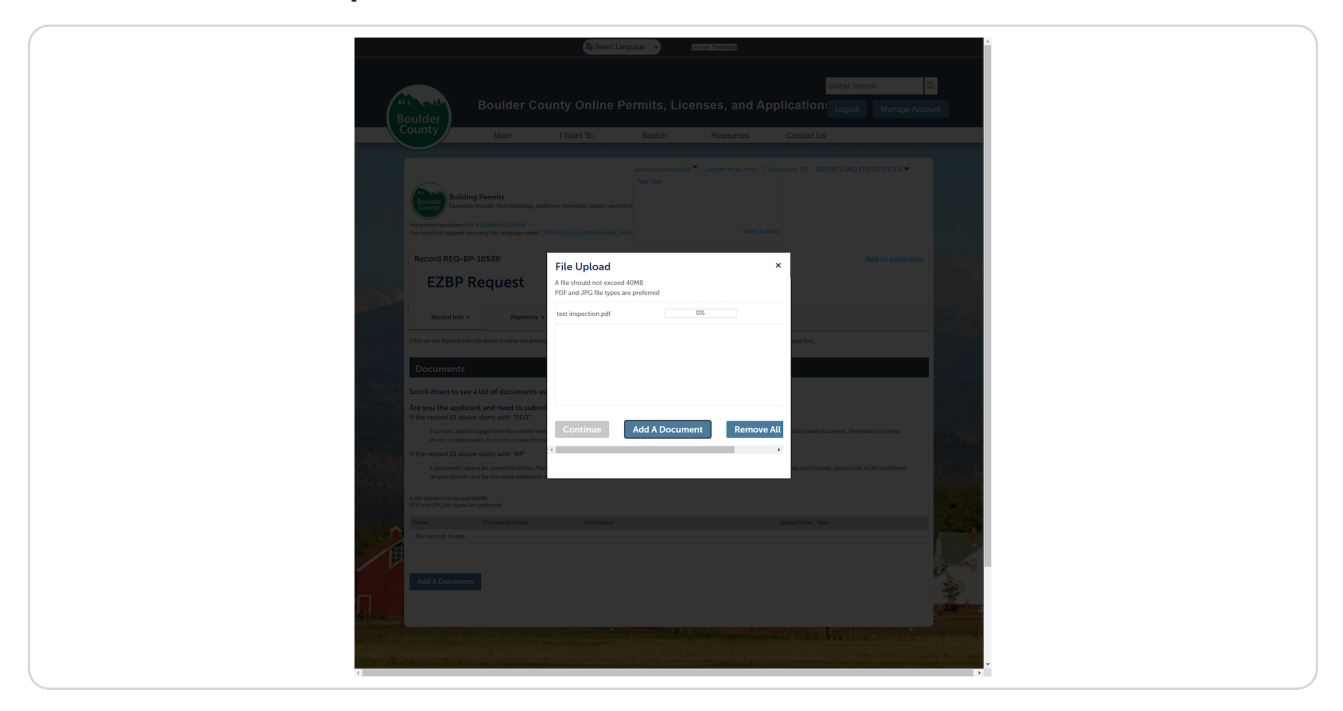

### **STEP 0**

# **Click on Continue**

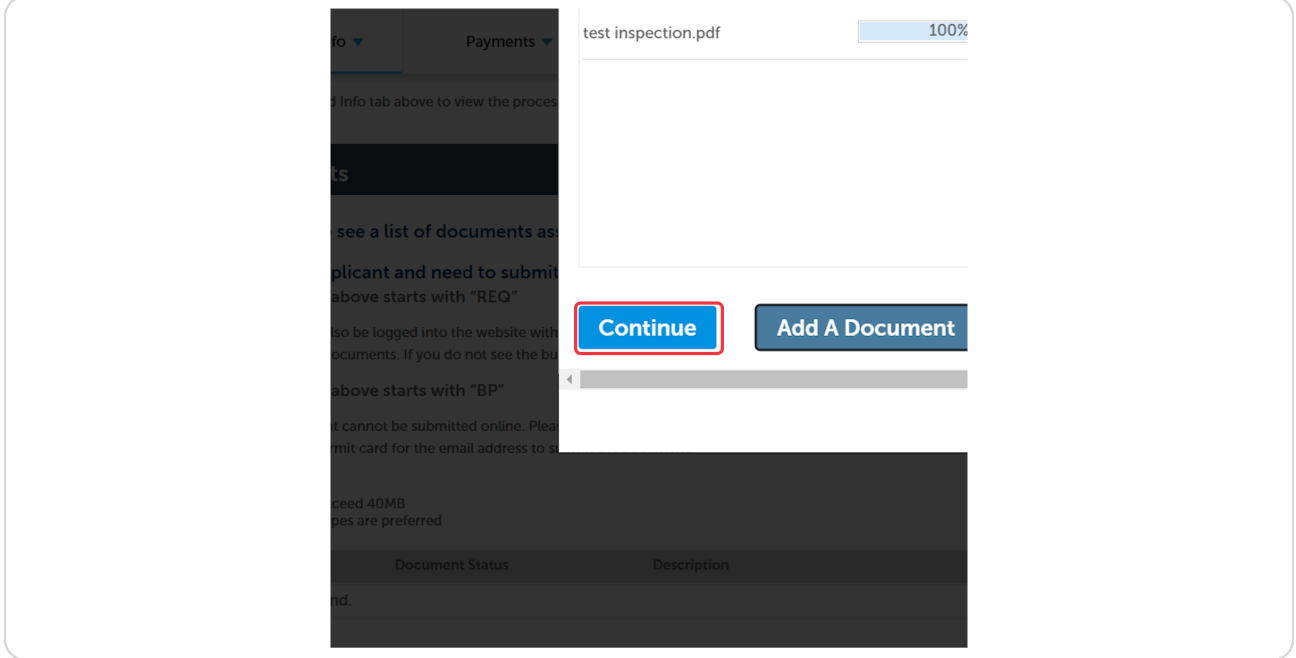

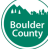

# Enter a description

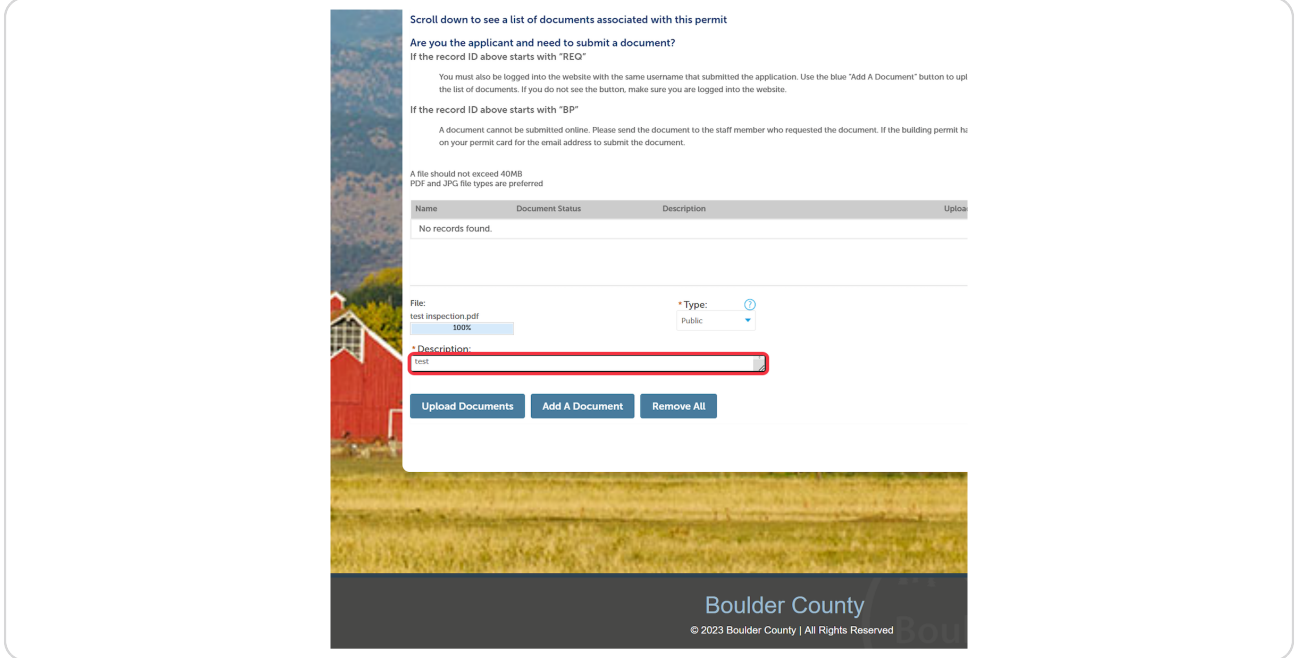

## **STEP 11**

# **Click on Upload Documents**

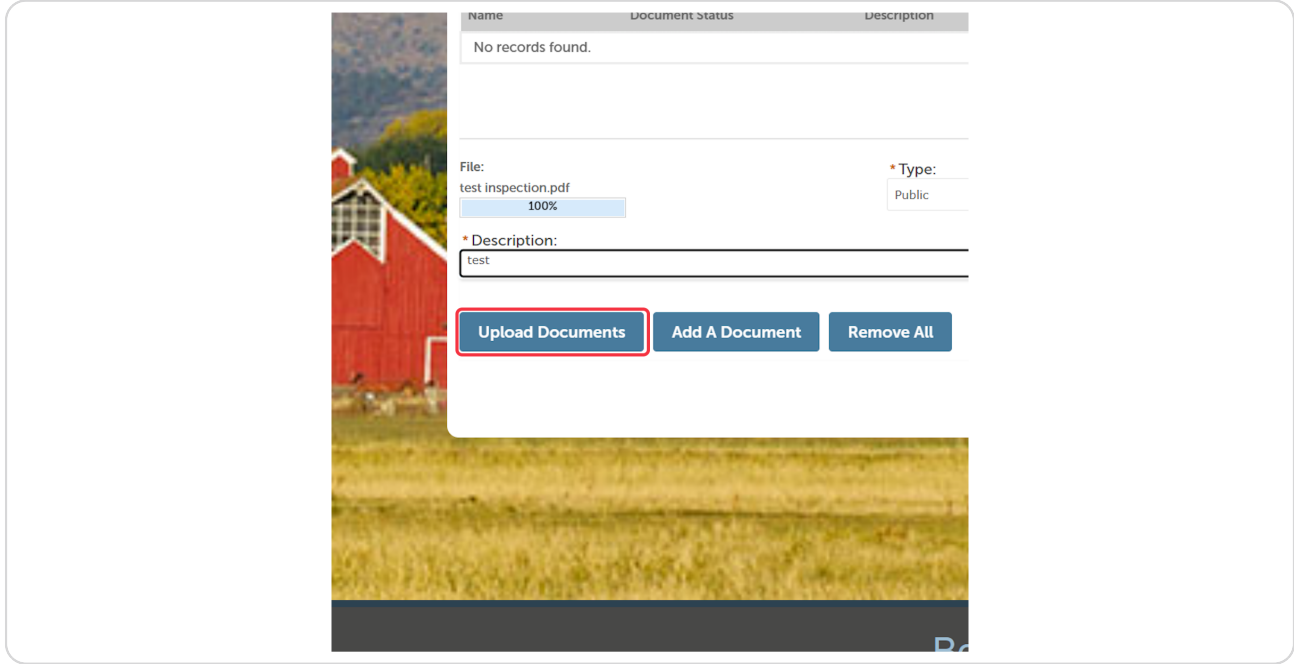

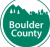